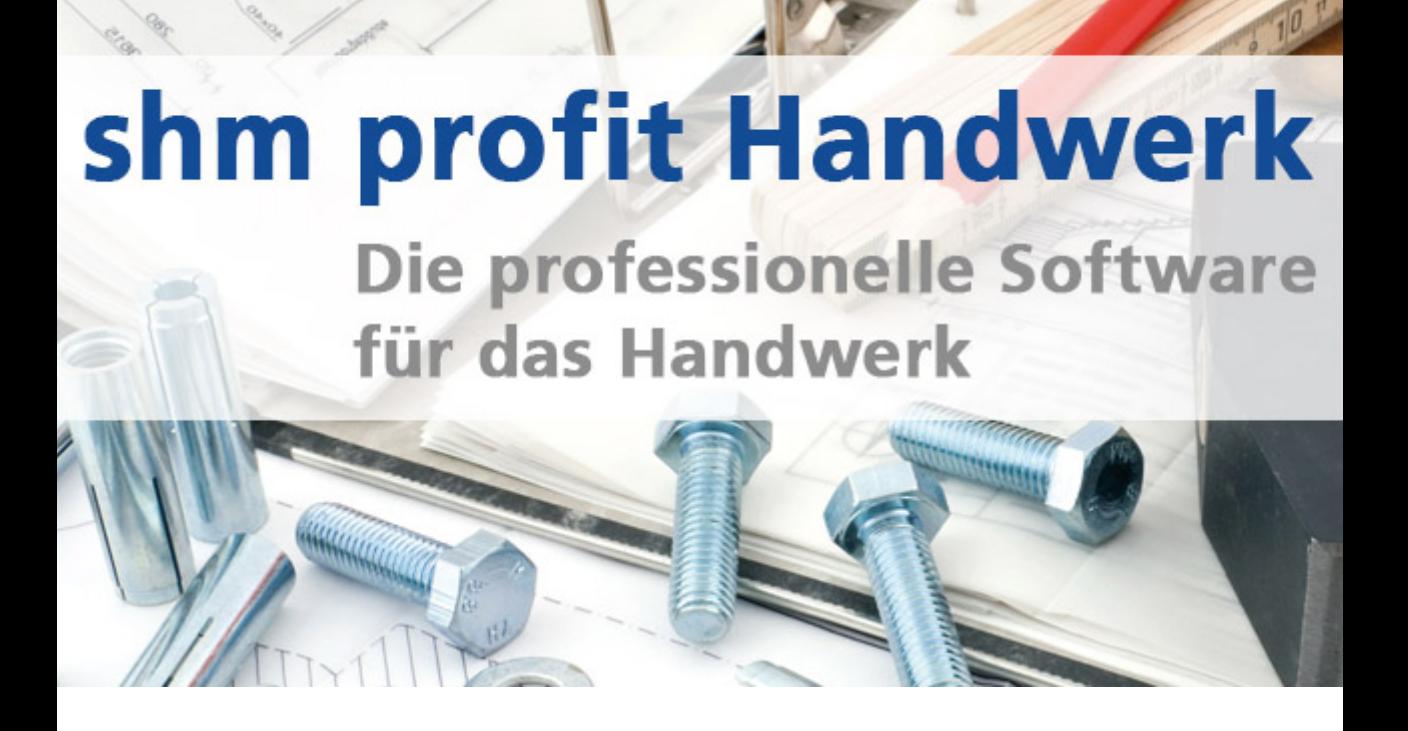

# **shm Mehrwertsteuer-Tool**

**Zur Umstellung der Mehrwertsteuer in shm profit Handwerk**

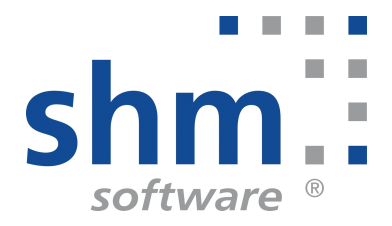

### **shm Mehrwertsteuer-Tool**

#### **Nutzung**

Kein Teil dieser Dokumentation darf ohne vorherige schriftliche Zustimmung von shm software GmbH & Co. KG reproduziert, übertragen, übersetzt, abrufbar in einem Medium gespeichert oder in eine gesprochene Sprache übersetzt werden. Änderungen dieser Dokumentation bleiben vorbehalten und sein Inhalt begründet keinerlei Ansprüche seitens des Käufers und erhebt keinen Anspruch auf Vollständigkeit.

Diese Beschreibung wird für die jeweils aktuelle Version der Programme bereitgestellt. Korrekturen und Ergänzungen sind in den folgenden Auflagen, auch für neue Programmstände, enthalten. Änderung des Textes bleiben vorbehalten. Der Inhalt dieser Dokumentation ist ohne Gewähr. Irrtümer und Änderungen vorbehalten.

#### **Warenzeichen**

Alle angegebenen Produktnamen sind urheberrechtlich geschützt und eingetragene Warenzeichen / Markennamen der jeweiligen Inhaber.

shm software® ist eingetragenes Warenzeichen der shm software GmbH & Co. KG. Copyright © 1997-2020 shm software® GmbH & Co. KG. Alle Rechte vorbehalten. MS®, Microsoft®, Windows®, Windows NT®, Windows 2000®, Windows XP®, Windows 10®, Office®, Word®, Excel®, Powerpoint® sind eingetragene Warenzeichen der Microsoft Corporation. DiGiS® ist ein eingetragenes Warenzeichen der Firma SYKAPLAN GmbH, 97078 Würzburg. Report-/Druckmodul List & Label® Version 8.0: Copyright combit® GmbH 1991-2001. sirAdos® ist ein registrierter Markenname der WEKA MEDIAGmbH & Co.KG, time report® ist ein eingetragenes Warenzeichen der Ralph-Hendrik Heß & Frank Prein GbR. www.ausschreiben.de ist ein eingetragenes Warenzeichen der ORCA Software GmbH, Rosenheim.

© 2020 -Die Autoren der shm software GmbH & Co. KG

Datum: 06/2020 Irrtümer und Änderungen vorbehalten.

#### **Autor Herausgeber und Verleger**

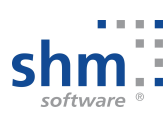

shm software GmbH & Co. KG Gaißacher Str. 3 D-83646 Bad Tölz Fon: +49 (0) 8041-782450 Fax: +49 (0) 8041-7824511 info@shm-software.de www.shm-software.de

### **Inhaltsverzeichnis**

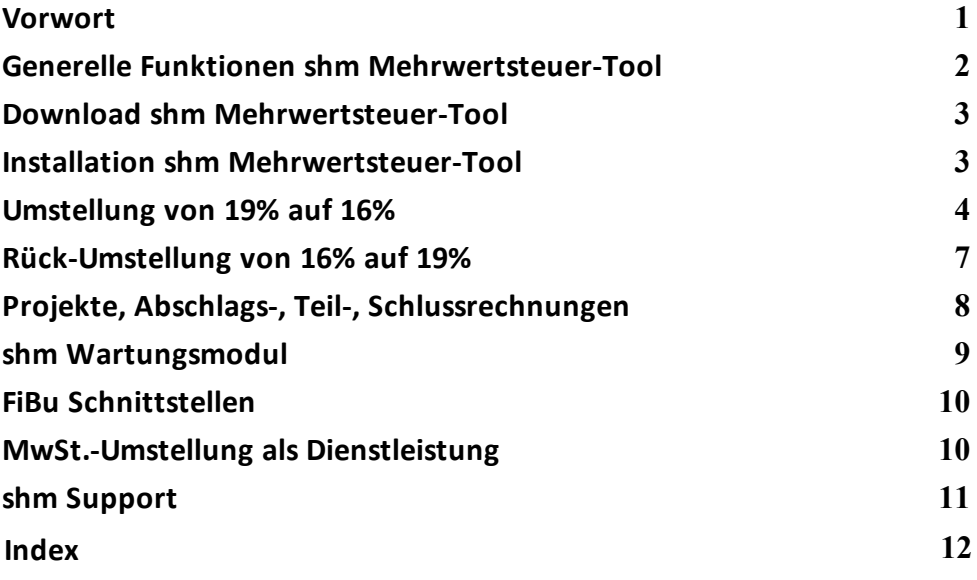

#### <span id="page-3-0"></span>**1 Vorwort**

Sehr geehrte shm-Anwenderin, sehr geehrter shm-Anwender,

um den Konsum in Deutschland trotz Corona-Krise anzukurbeln, hat die Bundesregierung eine vorrübergehende Senkung der Mehrwertsteuer beschlossen. Dabei sinkt der Mehrwertsteuersatz von 19% auf 16% und der ermäßigte Satz von 7% auf 5%.

Mit Ihrer shm Handwerkersoftware ist das kein Problem, weil die Steuersätze in *shm profit Handwerk* schon immer anpassbar sind. Grundsätzlich können Sie in den "Stammdaten / Sonstige Stammdaten" unseres Programms neue Steuerschlüssel anlegen. Zum Beispiel einen Steuerschlüssel mit 16%, falls dieser nicht schon im Programm vorhanden ist.

Danach kann der 16% MwSt-Schlüssel sofort in den Positionen eines jeden Beleges (Angebot, Auftrag, Rechnung, Bestellung usw.) verwendet werden, d.h alle Positionen markieren und von 19% auf 16% umstellen.

#### **shm Mehrwertsteuer-Tool**

Es geht aber auch bequemer. Deshalb stellen wir unseren Kunden mit Software-Pflege-Vertrag zum Stichtag 01.07.2020 das Programm *shm Mehrwertsteuer-Tool* kostenlos zur Verfügung. Das *shm Mehrwertsteuer-Tool* stellt die neuen Mehrwertsteuersätze bei allen Stammdaten (Artikel, Leistungen, Wartungen usw.) und Einstellungen automatisch um und berechnet alle Bruttopreise neu.

Nach der Umstellung können Sie dann wie gewohnt mit *shm profit Handwerk* weiterarbeiten, ohne bei jedem Angebot oder jeder Rechnung die Mehrwertsteuer manuell umstellen zu müssen.

Der Clou: Mit dem *shm Mehrwertsteuer-Tool* können Sie zu jedem Zeitpunkt (z.B. wie von der Bundesregierung geplant im Januar 2021) alle Stammdaten und Einstellungen wieder zurückstellen.

Das *shm Mehrwertsteuer-Tool* wird in der folgenden Dokumentation beschrieben. Auf unserer Website www.shm-software.de finden Sie im Bereich "Videos" ein Tutorial-Video zur MwSt.-Umstellung mit dem *shm Mehrwertsteuer-Tool*.

Ihr shm Team

#### <span id="page-4-0"></span>**2 Generelle Funktionen shm Mehrwertsteuer-Tool**

Das *shm Mehrwertsteuer-Tool* wurde speziell für die vorübergehende, von der Bundesregierung beschlossene Mehrwertsteuersenkung entwickelt.

Das Programm stellt automatisch die Mehrwertsteuersätze aller relevanten Stammdaten in *shm profit Handwerk* von 19% auf 16% (und ggf. von 7% auf 5%) um und berechnet alle Bruttopreise neu. Darüber hinaus werden auch alle MwSt.- Voreinstellungen auf die neuen MwSt.-Sätze umgestellt und die MwSt.-Schlüssel für 16% und 5% angelegt, sofern sie noch nicht in Ihrem *shm profit Handwerk* vorhanden sind.

Bestehende Belege wie z.B. Angebote, Aufträge, Rechnungen, Bestellungen oder Abschlags-, Teil- und Schlussrechnungen werden in keinem Fall vom *shm Mehrwertsteuer-Tool* verändert, bzw. auf die neue MwSt. umgestellt.

**Wichtig:** Bei Projekten, Abschlags-, Teil- und Schlussrechnungen, sowie Rechnungen für Wartungen bzw. Dauerleistungen gelten besondere Vorschriften für die Ausweisung der Mehrwertsteuer. Das *shm Mehrwertsteuer-Tool* nimmt hierzu automatisch keine Änderungen vor. Bitte konsultieren Sie Ihren Steuerberater

#### **Änderungen in den Stammdaten**

Das *shm Mehrwertsteuer-Tool* stellt die MwSt.-Sätze automatisch in folgenden Stammdaten um und berechnet alle Bruttopreise neu:

- · Artikel (inkl. kundenspezifischer Preise und Staffelpreise)
- · Datanorm-Artikel
- · Leistungen
- · Sonstige Stammdaten (Löhne, Versandkosten, Gerätekosten)
- · Wartungsmodul (Pauschale, Artikel, Leistungen)

#### **Änderungen in den Einstellungen**

Folgende Voreinstellungen für die MwSt.-Sätze werden vom *shm Mehrwertsteuer-Tool* automatisch geändert:

- · Artikel (Voreinstellung bei Neuanlage)
- · Leistungen (Voreinstellung bei Neuanlage)
- · Kreditoren (Voreinstellung bei Neuanlage)
- · Beleg-Positionen (Voreinstellung bei Neuanlage)
- · Wartungsmodul (Voreinstellung bei Neuanlage Vertrag)

**Hinweis:** Das *shm Mehrwertsteuer-Tool* unterstützt nur die Versionen *shm profit Handwerk* 2017 - 2020. Wenn Sie eine ältere Version von *shm profit Handwerk* verwenden, benötigen Sie ein Update. Bitte wenden Sie sich dazu an shm software. Wir beraten Sie gerne.

#### <span id="page-5-0"></span>**3 Download shm Mehrwertsteuer-Tool**

Unter folgendem Link können Sie das shm MwSt.-Umstellungs Tool von der shm Website herunterladen:

[https://www.shm-software.de/downfree/shmMehrwertsteuerTool.exe](https://www.shm-software.de/downfree/XXXXX.exe)

Manuell finden Sie den Download auf www.shm-software.de unter "Service / Downloadbereich / Software Downloads".

#### <span id="page-5-1"></span>**4 Installation shm Mehrwertsteuer-Tool**

Das *shm Mehrwertsteuer-Tool* bedarf weder in Netzwerken, noch in Einplatzumgebungen einer speziellen Installation. Es muss nach dem Download lediglich in den selben Ordner, bzw. das selbe Verzeichnis kopiert werden, in dem sich auch die PROFIT.EXE (das ist die Datei die beim Öffnen Ihres *shm profit Handwerk* gestartet wird) befindet.

#### **Einzelplatzversion**

Wenn Sie eine Einzelplatzversion von *shm profit Handwerk* verwenden heißt dieser Ordner beispielsweise *C:\shm profit.* In diesen Ordner kopieren Sie bitte das *shm Mehrwertsteuer-Tool.*

#### **Mehrplatzversion / Netzwerk**

Wenn Sie eine Mehrplatzversion von *shm profit Handwerk* verwenden, heißt dieser Ordner beispielsweise

*C:\profitws*. In diesen Ordner (an einer beliebigen Workstation/Client Ihres Netzwerks) kopieren Sie bitte das *shm Mehrwertsteuer-Tool.* Lesen Sie hierzu bitte auch das Kaptiel "Umstellung in [Netzwerken"](#page-6-1)!

#### <span id="page-6-0"></span>**5 Umstellung von 19% auf 16%**

#### **Vor der Umstellung**

Das *shm Mehrwertsteuer-Tool* kann die Umstellung nicht durchführen wenn *shm profit Handwerk* noch in Benutzung ist! Bitte beenden Sie daher *shm profit Handwerk* auf Einzelplatz-Installationen und auf allen Workstations/Clients in Netzwerkinstallationen. Planen Sie genug Zeit ein, denn je nach Netzwerk-Geschwindigkeit und Datenvolumen kann die Umstellung mehrere Stunden dauern. Erstellen Sie vor der Umstellung unbedingt eine Datensicherung aller Mandanten!

#### **Umstellung auf Einzelplatzsystemen**

Wenn Sie *shm profit Handwerk* als Einzelplatzsystem auf einem einzelnen Rechner (PC, Laptop), unerheblich ob mit oder ohne User-Anmeldung (d.h. per Login mit Pers-Nr. und Kennwort) betreiben, muss das *shm Mehrwertsteuer-Tool* nur einmal ausgeführt werden. Über den Schalter "[Umstellung](#page-7-0) starten" werden alle Stammdaten auf dem Server und die benutzerdefinierten Einstellungen aller User in einem Durchgang umgestellt.

#### <span id="page-6-1"></span>**Umstellung in Netzwerken**

Je nachdem, ob Sie *shm profit Handwerk* in Ihrem Netzwerk mit oder ohne User-Anmeldung (d.h. per Login mit Pers-Nr. und Kennwort) betreiben, muss das *shm Mehrwertsteuer-Tool* nur einmal an einer Workstation/Client ausgeführt werden, oder mehrfach hintereinander an jeder Workstation/Client.

· Betrieb mit User-Anmeldung

Wenn Sie *shm profit Handwerk* mit Anmeldung Ihrer User betreiben, müssen Sie das *shm Mehrwertsteuer-Tool* nur einmal an einer beliebigen Workstation/Client ausführen. Über den Schalter "[Umstellung](#page-7-0) starten" werden alle Stammdaten auf dem Server und die benutzerdefinierten Einstellungen aller User in einem Durchgang umgestellt.

· Betrieb ohne User-Anmeldung

Wenn Sie *shm profit Handwerk* ohne Anmeldung Ihrer User betreiben, müssen Sie das *shm Mehrwertsteuer-Tool* jeweils einmal an allen Workstations/Clients ausführen. Über den Schalter "[Umstellung](#page-7-0) starten" werden alle Stammdaten und die Einstellungen nur der aktuellen Workstation/Client umgestellt. Um die Einstellungen aller übrigen Workstations/Clients umzustellen, wiederholen Sie den Vorgang an allen übrigen Workstations/Clients, wählen im *shm Mehrwertsteuer-Tool* jedoch bitte den Schalter "Einstellungen ändern" (siehe folgende Abb.), da die Stammdaten auf dem Server ja bereits beim ersten Durchgang umgestellt wurden.

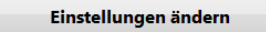

Generell müssen Sie am Server nichts unternehmen. Das *shm Mehrwertsteuer-Tool* darf nicht in das shm Server-Verzeichnis kopiert werden, wo sich die shm Mandanten-Ordner befinden.

#### <span id="page-7-0"></span>**Umstellung starten**

Starten Sie das *shm Mehrwertsteuer-Tool* (siehe folgende Abb).

- 1. Wählen Sie den Mandanten aus den Sie umstellen möchten. Die Auswahl mehrerer Mandanten ist auch möglich. Die Umstellung wird dann automatisch in einem Durchgang bei allen markierten Mandanten durchgeführt.
- 2. Markieren Sie im Bereich Auswahl bitte die 1. Option: "*Umstellung der Mehrwertsteuer von 19% bzw. 7% auf 16% bzw. 5% zum 01.07.2020 durchführen*".
- 3. Klicken Sie auf den Schalter "Umstellung starten".

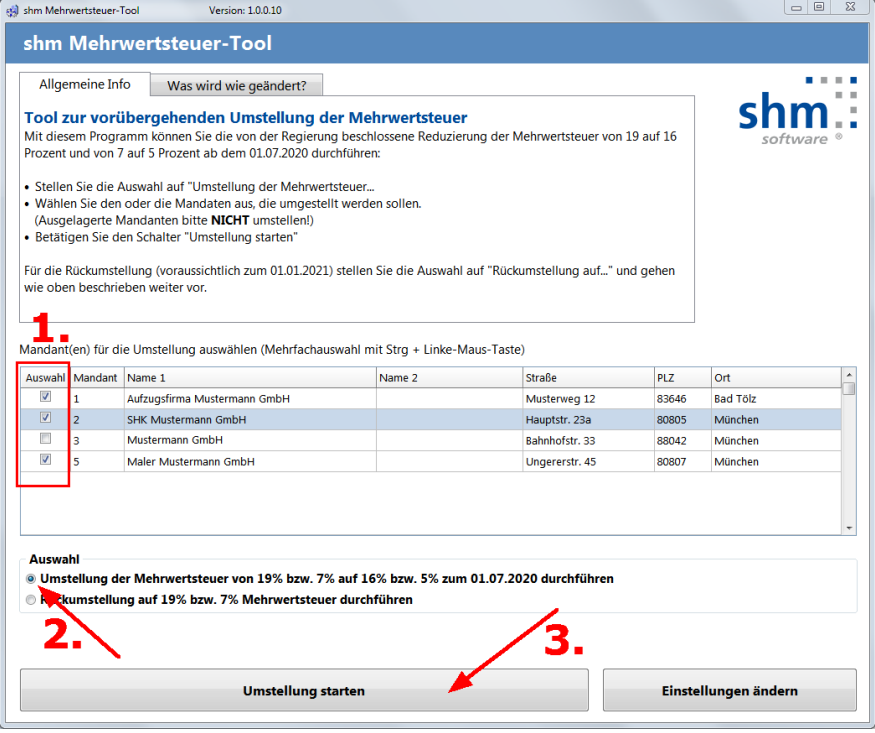

#### **Überprüfung / Auswahl der MwSt-Schlüssel**

Im nun erschienenen Dialogfenster (siehe folgende Abb.) werden die vorhandenen MwSt.-Schlüssel für 19% und 7% automatisch aus den "Sonstigen Stammdaten" von Ihrem *shm profit Handwerk* erkannt.

Falls MwSt.-Schlüssel für 16% bzw. 5% bereits in Ihren "Sonstigen Stammdaten" vorhanden sind, hat das Programm diese ebenfalls automatisch erkannt. Falls keine vorhanden waren, hat es diese automatisch angelegt!

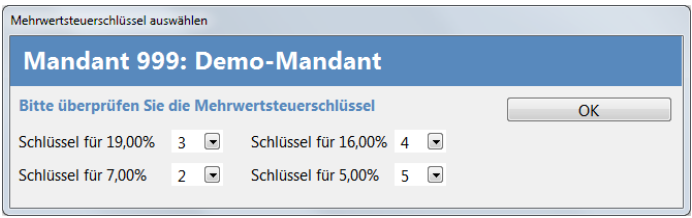

Wenn alles korrekt ist, bestätigen Sie den OK-Schalter. Die Umstellung beginnt. Bitte unterbrechen Sie den Vorgang nicht. Je nach Netzwerk-Geschwindigkeit und Datenvolumen kann die Umstellung mehrere Stunden dauern. Sobald die Umstellung erfolgreich durchgeführt wurde, erhalten Sie die Meldung "Umstellung beendet" (siehe folgende Abb.).

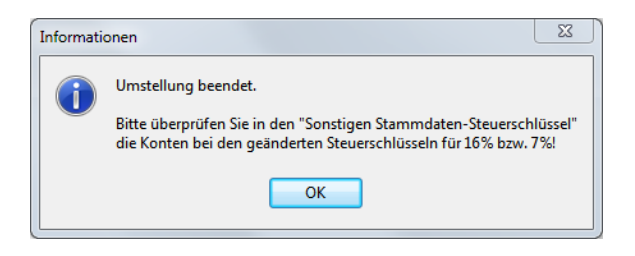

#### **Hinweis:**

Falls Sie mehrere 19% (oder 7%) MwSt-Sätze mit unterschiedlichen MwSt.-Schlüsseln in Ihren "Sonstigen Stammdaten" gespeichert haben und umstellen wollen, so wiederholen Sie den gesamten Vorgang für jeden MwSt.-Schlüssel.

Falls Sie Ihre Rechnungsdaten per FiBu-Schnittstelle exportieren, lesen Sie bitte das Kapitel "FiBu [Schnittstellen"](#page-12-0).

#### <span id="page-9-0"></span>**6 Rück-Umstellung von 16% auf 19%**

Im Januar 2021, dem von der Bundesregierung geplanten Ende der vorübergehenden Senkung der Mehrwertsteuer, können Sie mit dem *shm Mehrwertsteuer-Tool* alle Stammdaten und Einstellungen wieder von 16% auf 19% (bzw. 5% auf 7%) zurück stellen. Gehen Sie dazu bitte analog zur [Umstellung](#page-6-0) von 19% auf 16% vor.

#### **Einziger Unterschied**

Markieren Sie zur Rück-Umstellung im Bereich Auswahl des *shm Mehrwertsteuer-Tools* bitte die 2. Option "Rückumstellung auf 19% bzw. 7% Mehrwertsteuer durchführen". Klicken Sie auf den Schalter "Umstellung starten". (siehe folgende Abb.)

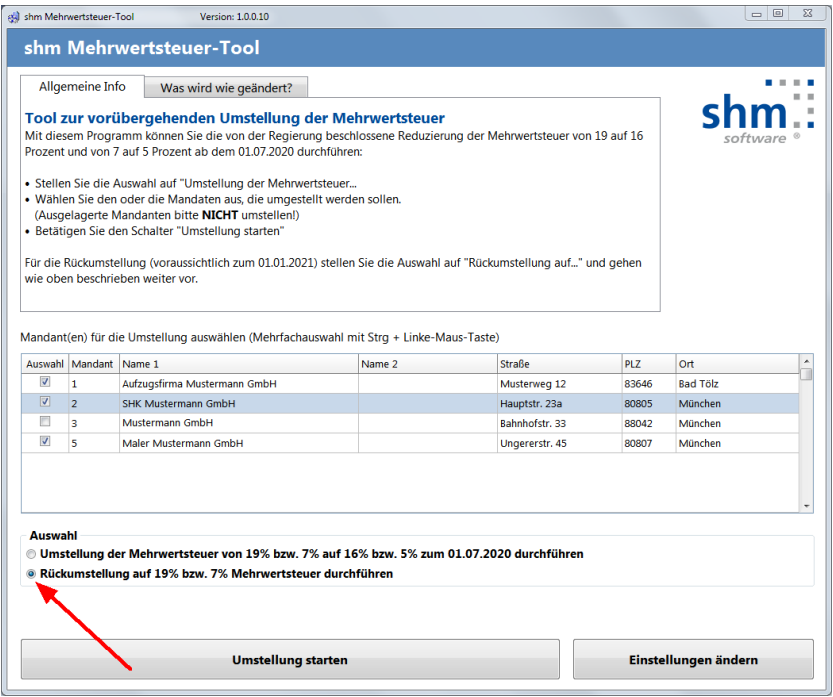

**Hinweis:** Die Umstellung und die Rückumstellung kann in beide Richtungen wiederholt werden.

#### <span id="page-10-0"></span>**7 Projekte, Abschlags-, Teil-, Schlussrechnungen**

#### **Grundsätzliches**

Generell werden Abschlags-, Teil- und Schlussrechnungen in *shm profit Handwerk* über ein Projekt erzeugt. Ausschlaggebend für die Positionen der Teil- und Schlussrechnungen ist der Quell-Auftrag des Projekts und dessen MwSt.-Satz. Abschlagsrechnungen bilden eine Ausnahme. Sie beinhalten keine automatisch generierten Positionen aus dem Quell-Auftrag sondern der Anwender wird beim Erstellen einer neuen Abschlagsrechnung von *shm profit Handwerk* aufgefordert den Rechnungsbetrag und den gewünschten MwSt.-Satz manuell einzugeben.

#### **Automatisch erzeugte Teil-, Schlussrechnungen**

Wurde das Projekt bzw. der Auftrag vor der MwSt.-Umstellung erstellt, haben alle Auftragspositionen 19% MwSt. hinterlegt. Alle Positionen, der aus diesem Auftrag abgeleiteten Teil- und Schlussrechnungen, haben dann automatisch ebenfalls 19% MwSt.

Wenn neue Teil-, und Schlussrechnungen nach der MwSt.-Umstellung aus dem Auftrag abgeleitet werden, haben diese automatisch ebenfalls 19% MwSt. Dies ist programmtechnisch korrekt, weil das *shm Mehrwertsteuer-Tool* bestehende Belege wie Angebote, Aufträge usw. nicht auf die neue MwSt. umstellt.

#### **Manuelle Änderung der MwSt.**

Sollten Sie in einem solchen Fall nicht 19%, sondern 16% MwSt. auf Ihrer Teil- oder Schlussrechnung wünschen, müssen Sie vor der Erstellung der Teil- oder Schlussrechnung die MwSt.-Sätze der Positionen des Quell-Auftrags manuell anpassen. Nach der Rückumstellung können Sie die MwSt.-Sätze im Quell-Auftrag einfach wieder zurück auf 19% stellen.

#### **Abrechnung bei längeren Projekt-Laufzeiten**

Bei Abschlags-, Teil- und Schlussrechnungen gelten besondere Vorschriften für die Ausweisung der Mehrwertsteuer. Insbesondere wenn Zeiträume betroffen sind, welche die von der Bundesregierung beschlossene vorübergehende Senkung der Mehrwertsteuer tangieren. Wann Sie welchen MwSt.-Satz in Ihren Abschlags-, Teilund Schlussrechnungen verwenden müssen erfragen Sie bitte bei Ihrem **Steuerberater** 

**Wichtig:** Das *shm Mehrwertsteuer-Tool* stellt hier automatisch nichts um. Eine Empfehlung oder belastbare Auskunft zu diesem Thema kann die shm software GmbH & Co. KG in keinem Fall abgeben. Bitte konsultieren Sie hierzu Ihren Steuerberater. Jegliche Haftung zur korrekten Ausweisung der Mehrwertsteuer in Rechnungen schließen wir aus. Für technische Fragen bezüglich der MwSt.-Umstellung stehen wir Ihnen selbstverständlich gerne zur Verfügung. Wenden Sie sich bitte wie gewohnt an den shm Support.

### <span id="page-11-0"></span>**8 shm Wartungsmodul**

#### **Hinweise**

Nach der Umstellung steht die Mehrwertsteuer aller Daten im *shm Wartungsmodul* für das Feld "Pauschale" im Reiter "Vertrag (Auftragsdaten)" sowie allen den Verträgen hinterlegten Artikeln und Leistungen auf dem aktualisierten MwSt.-Satz (z.B. 16%).

Wenn Sie ab diesem Zeitpunkt die automatische Erstellung von Aufträgen und/oder Rechnungen wie gewohnt über das Jobs-Menü anstoßen, werden die Aufträge und Rechnungen ordnungsgemäß mit 16% MwSt.-Positionen erzeugt.

Da die erzeugten Aufträge und Rechnungen einen Zeitraum betreffen können, der sich über den von der Bundesregierung geplanten Zeitraum der Senkung der Mehrwertsteuer erstreckt, müssen Sie ggf. von Hand Änderungen an der MwSt. dieser Belege vornehmen.

Beispielsweise können alle Belegarten (z.B. Aufträge und Rechnungen) in *shm profit Handwerk* nicht nur einen, sondern auch zwei MwSt.-Sätze in einem Beleg ausweisen. Es ist also möglich von Hand eine Rechnung mit verschiedenen Positionen zu erstellen, die unterschiedliche MwSt.-Sätze (z.B. 19% und 16%) enthalten. Auch ein vom shm Wartungsmodul erstellter Beleg (Auftrag oder Rechnung) kann von Hand entsprechend angepasst werden. Eine über das *shm Wartungsmodul* automatisierte Erstellung von Belegen mit zwei MwSt.-Sätzen empfehlen wir nicht.

**Wichtig:** Bei Rechnungen für Wartungen bzw. Dauerleistungen gelten besondere Vorschriften für die Ausweisung der Mehrwertsteuer. Bitte konsultieren Sie hierzu Ihren Steuerberater.

Eine Empfehlung oder belastbare Auskunft zu diesem Thema kann die shm software GmbH & Co. KG in keinem Fall abgeben. Jegliche Haftung zur korrekten Ausweisung der Mehrwertsteuer in Rechnungen schließen wir aus.

Auf die automatische Erzeugung der "Fälligen Wartungstermine" hat die MwSt.- Umstellung keinen Einfluss.

#### <span id="page-12-0"></span>**9 FiBu Schnittstellen**

Vor dem Exportieren des Rechnungseingans- oder Rechnungsausgangs-Buches in ein FiBu-Programm oder nach DATEV, müssen Sie die FiBu-Konten für den neuen 16% bzw. 5% MwSt.-Satz anpassen oder ggf. neue FiBu-Konten anlegen.

Öffnen Sie dazu in *shm profit Handwerk* das Menü "Stammdaten / Sonstige Stammdaten / FiBu-Konto". Hier können Sie vorhandene FiBu-Konten anpassen. Über den Plus-Schalter des Datennavigators können Sie Ihrem Kontenrahmen auch neue FiBu-Konten hinzufügen.

Die angepassten oder neuen FiBu-Konten müssen Sie danach dem neuen 16% bzw. 5% MwSt.-Satz hinterlegen. Öffnen Sie dazu in *shm profit Handwerk* das Menü "Stammdaten / Sonstige Stammdaten / Steuerschlüssel" und hinterlegen in den vorgegebenen Feldern (Erlös-Konto, Wareneingangs-Konto, Vorsteuer-Konto usw.) die gewünschten FiBu-Konten.

#### <span id="page-12-1"></span>**10 MwSt.-Umstellung als Dienstleistung**

Per Fernwartung helfen wir Ihnen gerne bei der Umstellung der Mehrwertsteuer mit dem *shm Mehrwertsteuer-Tool*. Bei Interesse wenden Sie sich bitte an das shm Support-Team.

Diese kostenpflichtige Dienstleistung ist nicht von Ihrem Software-Pflege-Vertrag abgedeckt und wird Ihnen nach Aufwand separat berechnet. Das *shm Mehrwertsteuer-Tool* selbst erhalten Kunden mit shm Software-Pflege-Vertrag selbstverständlich kostenlos.

#### <span id="page-13-0"></span>**11 shm Support**

Bei Fragen können Sie sich an den Support der shm software GmbH & Co. KG wenden. Sie erreichen uns wie folgt:

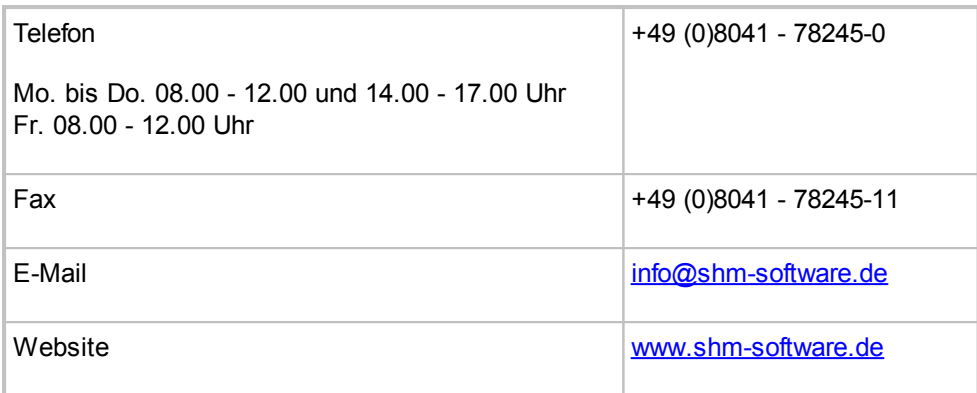

Der shm Telefon- und Online-Support (Fernwartung) steht unseren Kunden mit shm Software-Pflege-Vertrag zur Verfügung. Sollten Sie keinen shm Software-Pflege-Vertrag haben, beraten wir Sie gerne unter der o. a. Telefonnummer über Preise und Vorteile des shm Software-Pflege-Vertrags, bzw. berechnen Ihnen den geleisteten Support nach Aufwand.

## **Index**

### **A**

Abschlagsrechnungen [8](#page-10-0) Ältere Version [2](#page-4-0) Änderungen in den Einstellungen [2,](#page-4-0) [4](#page-6-0) Auswahl der MwSt-Schlüssel [4](#page-6-0)

### **B**

Betrieb mit User-Anmeldung [4](#page-6-0) Betrieb ohne User-Anmeldung [4](#page-6-0) Bundesregierung [1](#page-3-0)

### **C**

C:\profitws [3](#page-5-1) Clients [3](#page-5-1)

### **D**

Datensicherung [4](#page-6-0) Dauerleistungen [9](#page-11-0) Dienstleistung [10](#page-12-1) Download [3](#page-5-0) Download shm Mehrwertsteuer-Tool [3](#page-5-0)

### **E**

Einstellungen [2,](#page-4-0) [4](#page-6-0) Einzelplatzsysteme [4](#page-6-0) Einzelplatzversion [3](#page-5-1) Erlös-Konto [10](#page-12-0)

### **F**

FiBu Schnittstellen [10](#page-12-0) FiBu-Konten [10](#page-12-0)

### **G**

Generelle Funktionen [2](#page-4-0)

### **H**

Hilfe [11](#page-13-0) Hinweise [9](#page-11-0) Hotline [11](#page-13-0)

### **I**

Installation [3](#page-5-1)

### **K**

Konten [10](#page-12-0) kostenlos [1,](#page-3-0)[10](#page-12-1)

### **M**

Mehrplatzversion [3](#page-5-1) Mehrwertsteuer-Tool [1](#page-3-0) mit User-Anmeldung [4](#page-6-0) MwSt-Schlüssel [4](#page-6-0)

### **N**

Netzwerk [3](#page-5-1) Netzwerke [4](#page-6-0)

### **O**

ohne User-Anmeldung [4](#page-6-0) Online-Support [11](#page-13-0)

### **P**

PROFIT.EXE [3](#page-5-1) profitws [3](#page-5-1) Projekte [8](#page-10-0)

### **R**

Rück-Umstellung [7](#page-9-0)

### **S**

Schlüssel [4](#page-6-0) Schlussrechnungen [8](#page-10-0) Server [3](#page-5-1) shm Mehrwertsteuer-Tool [1](#page-3-0)

#### **shm Mehrwertsteuer-Tool**

shm Support [11](#page-13-0) Software-Pflege-Vertrag [11](#page-13-0) Stammdaten Änderungen [2,](#page-4-0) [4](#page-6-0) Steuerberater [8,](#page-10-0) [9](#page-11-0) Steuerschlüssel [10](#page-12-0) Support [11](#page-13-0)

### **T**

Teil-, Schlussrechnungen [8](#page-10-0) Telefon-Support [11](#page-13-0) Tutorial-Video [1](#page-3-0)

### **U**

Überprüfung der MwSt-Schlüssel [4](#page-6-0) Umstellung auf Einzelplatzsystemen [4](#page-6-0) Umstellung in Netzwerken [4](#page-6-0) Umstellung starten [4](#page-6-0) Umstellung von 16% auf 19% [7](#page-9-0) Umstellung von 19% auf 16% [4](#page-6-0) Update [2](#page-4-0) User-Anmeldung [3,](#page-5-1) [4](#page-6-0)

### **V**

Versionen 2017 - 2020 2 Video [1](#page-3-0) Vor der Umstellung [4](#page-6-0) Vorsteuer-Konto [10](#page-12-0) Vorwort [1](#page-3-0)

### **W**

Wareneingangs-Konto [10](#page-12-0) Wartungsmodul [9](#page-11-0) Workstations [3](#page-5-1)

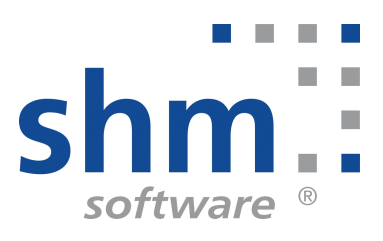